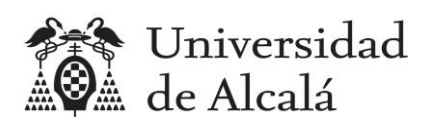

**Estadística** 

Práctica 3

Estadística descriptiva con dos variables

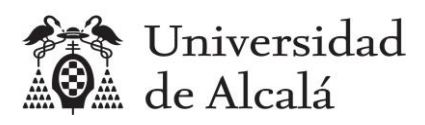

#### Contenido

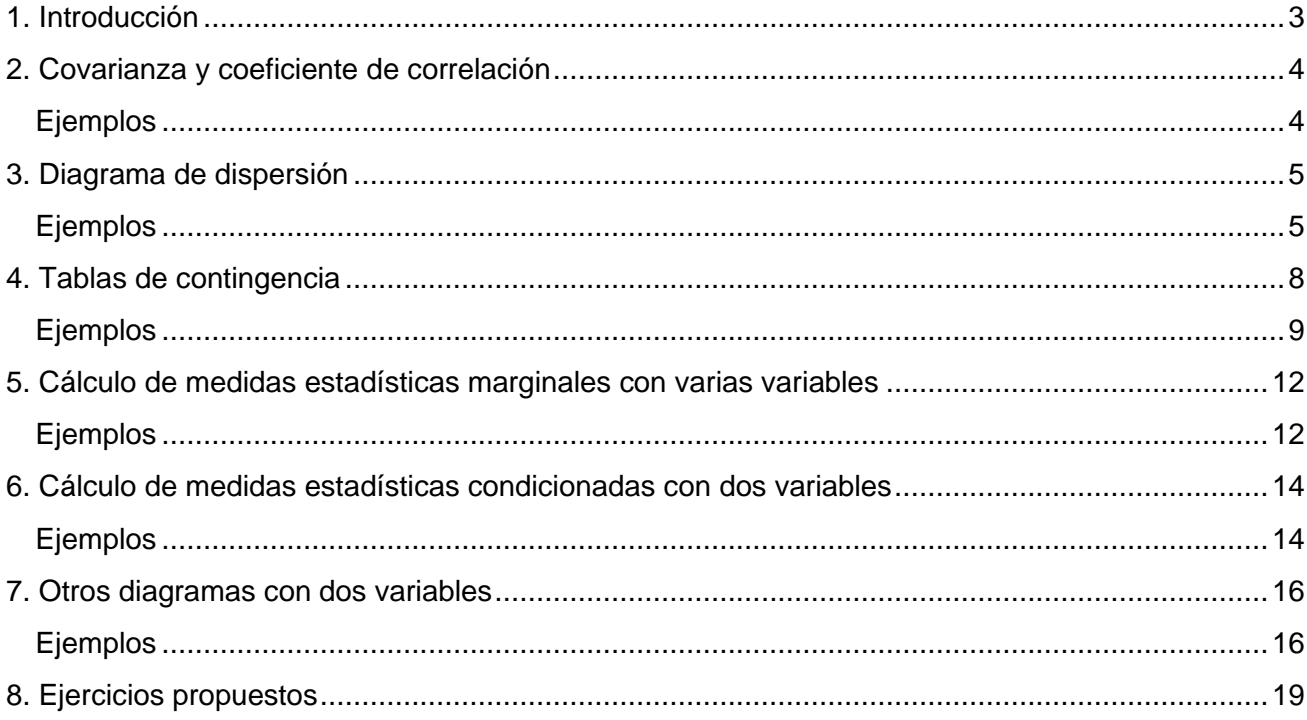

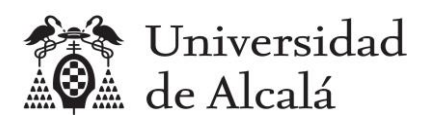

## <span id="page-2-0"></span>**1. Introducción**

Con esta práctica se trata de utilizar R y RStudio para calcular medidas estadísticas sobre dos variables, para analizar las posibles relaciones entre ellas.

Se usarán en los ejemplos los datos suministrados por los estudiantes de un curso de la asignatura Estadística del Grado en Ingeniería en Sistemas de Información de la Universidad de Alcalá. Con las siguientes variables estadísticas:

- GRUPO: Grupo de laboratorio
- GRADO: Orden de preferencia elegido para el Grado en Ingeniería en Sistemas de Información por la Universidad de Alcalá
- NOTA: Nota final de acceso a la universidad
- VIAJE: Tiempo en llegar a la Escuela Politécnica en minutos
- DORMIR: Horas que se duerme los días laborables
- MOVIL: Compañía de la línea móvil
- SO: Sistema operativo del móvil

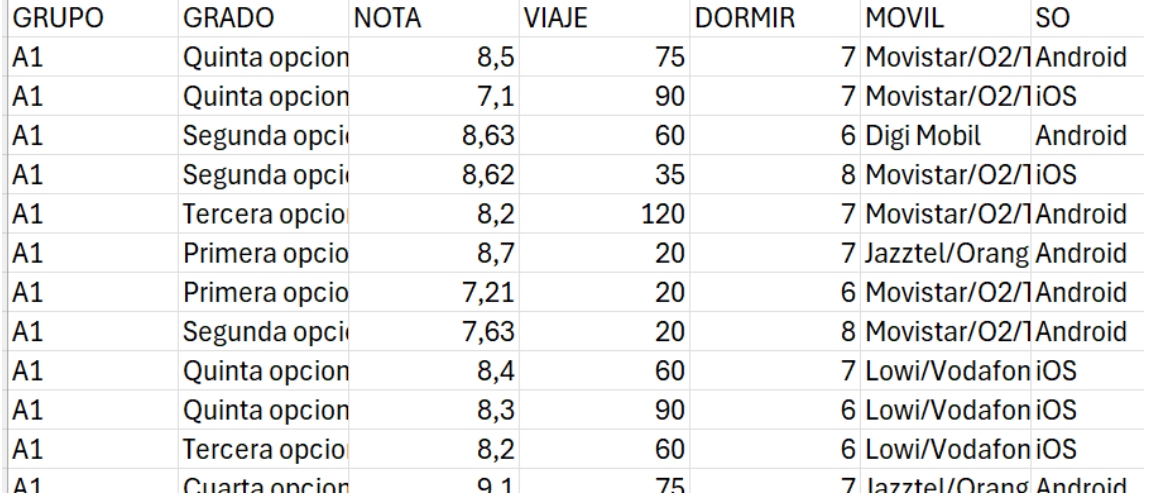

Para evitar problemas, se han borrado las filas en las que había algún valor vacío, y el fichero resultante se encuentre en ["encuesta.csv"](https://hilera.web.uah.es/estadistica/r/datos/encuesta.csv).

Se debe cargar el fichero encuesta.csv en una variable de tipo data.frame usando la función read.csv2(), preparada para leer fichero csv con columnas separadas por ";" y decimales con ",".

> (encuesta = read.csv2("encuesta.csv"))

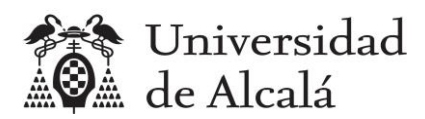

## <span id="page-3-0"></span>**2. Covarianza y coeficiente de correlación**

Las funciones para calcular la covarianza y el coeficiente de correlación entre dos variables son las que se indican en la siguiente tabla:

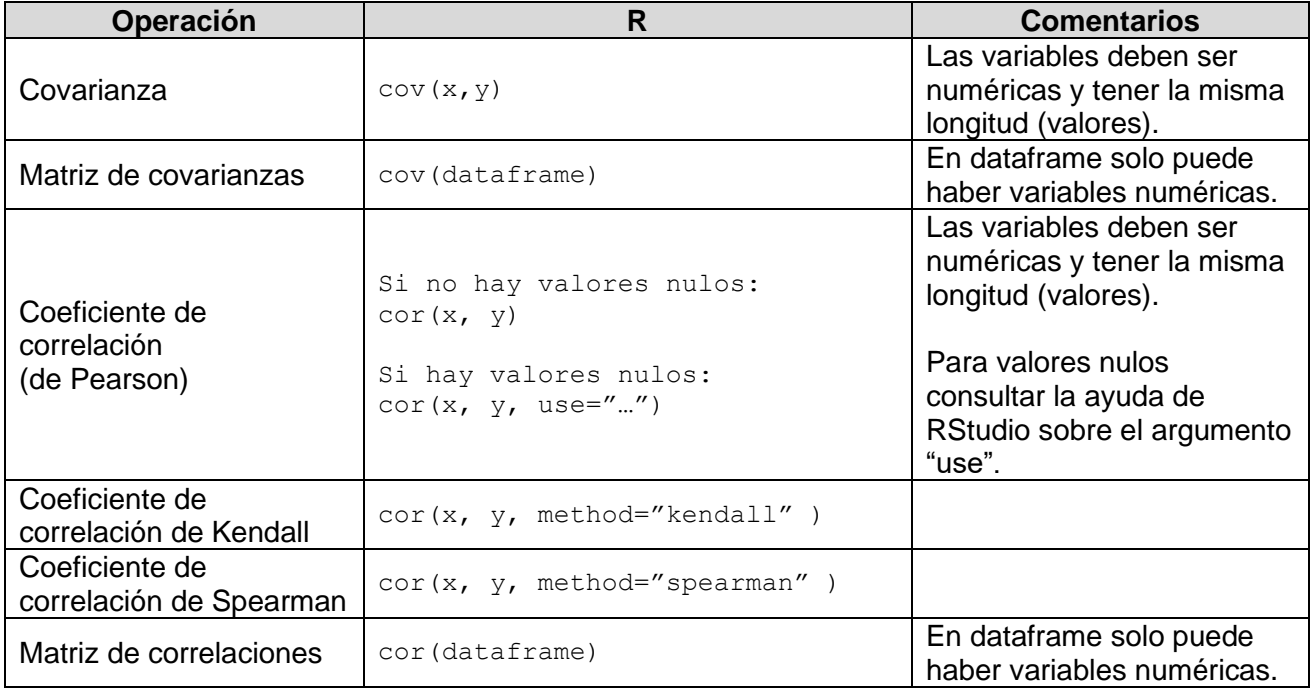

### <span id="page-3-1"></span>**Ejemplos**

#### 1) Correlación entre las variables VIAJE y DORMIR

```
> cor(encuesta$VIAJE,encuesta$DORMIR)
[1] -0.1408408
```
#### 2) Matriz de correlaciones (se crea un data frame con las variables numéricas)

> encuesta.num=data.frame(encuesta\$NOTA,encuesta\$VIAJE,encuesta\$DORMIR) > cor(encuesta.num)

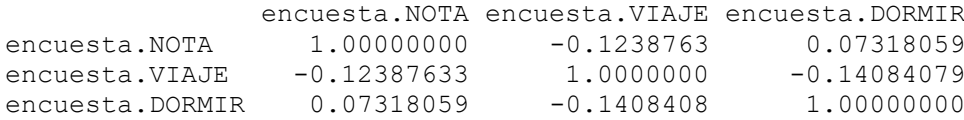

#### 3) Matriz de covarianzas

> cov(encuesta.num)

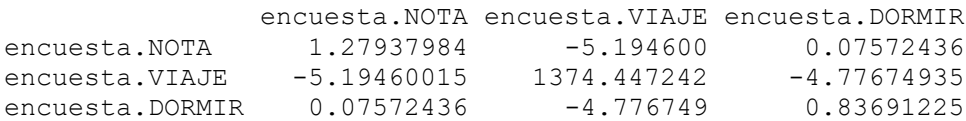

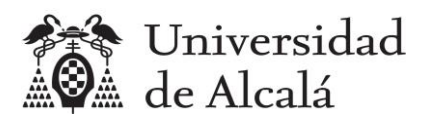

# <span id="page-4-0"></span>**3. Diagrama de dispersión**

Se obtienen con el código R que se indica en la siguiente tabla<sup>1</sup>[:](#page-4-2)

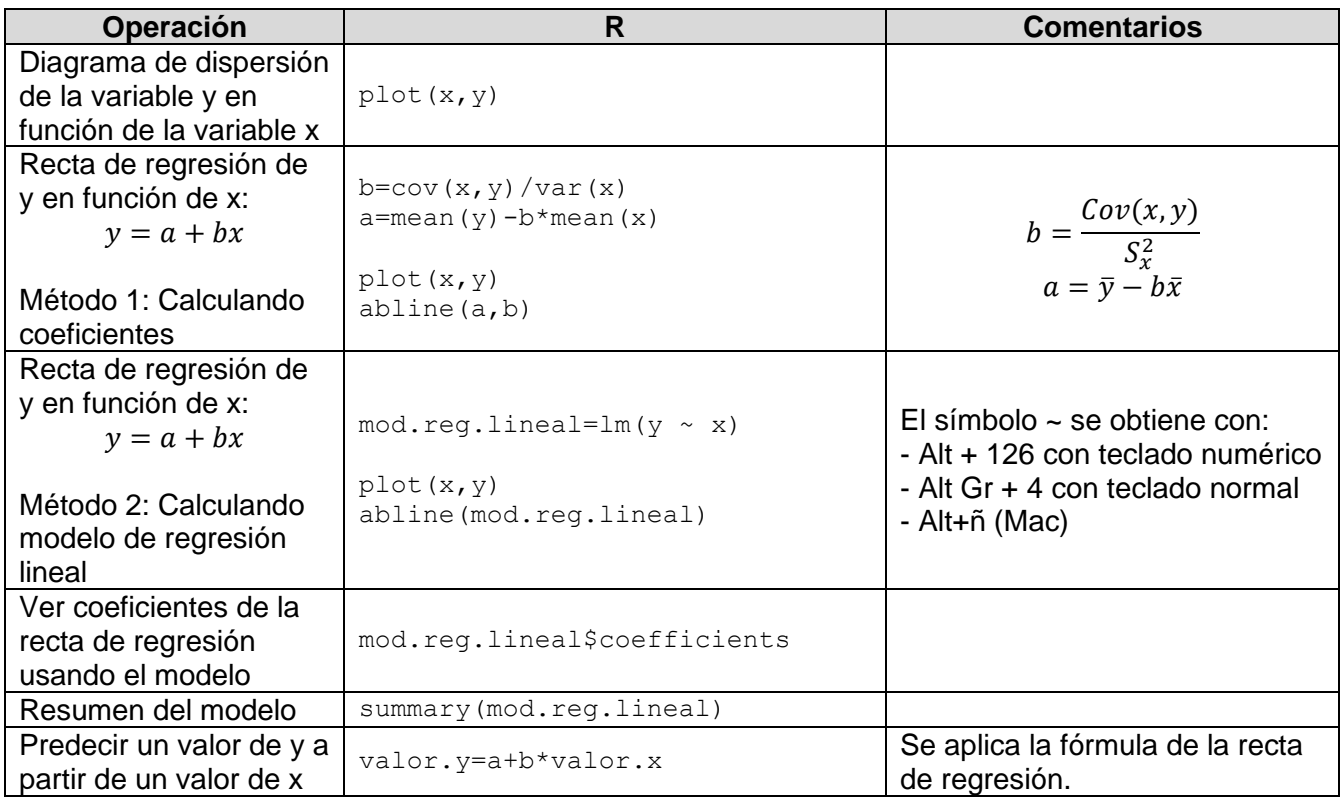

## <span id="page-4-1"></span>**Ejemplos**

#### 1) Diagrama de dispersión de DORMIR en función de VIAJE

> plot (encuesta\$VIAJE, encuesta\$DORMIR)

<span id="page-4-2"></span><sup>1</sup> Aunque la recta de regresión forma parte de la estadística inferencial, se incluye en esta práctica sobre estadística descriptica a efectos informativos para conocer las funciones que ofrece R sobre ello, ya que no se ha previsto realizar una práctica específica para modelos de regresión.

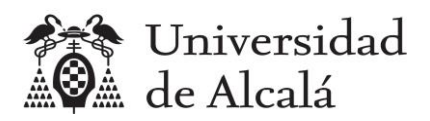

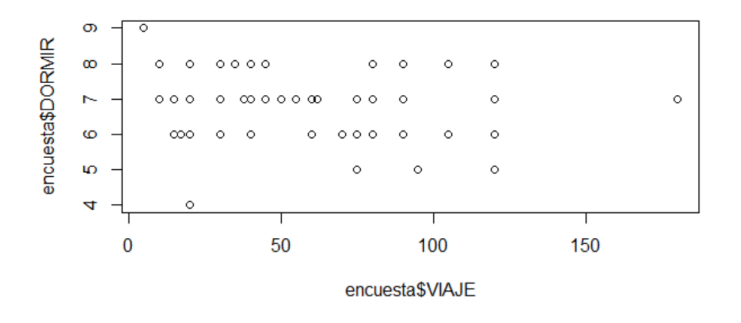

2) Recta de regresión de DORMIR en función de VIAJE (calculando coeficientes)

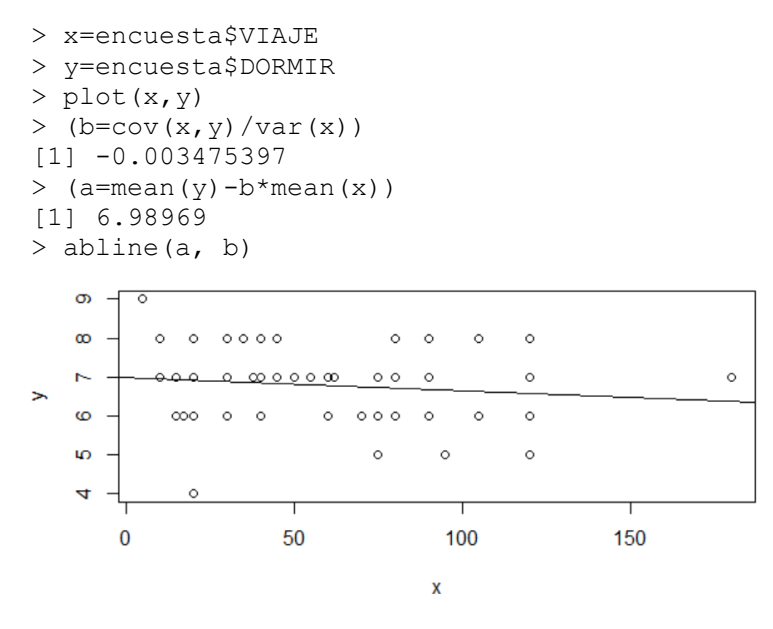

3) Recta de regresión de DORMIR en función de VIAJE (calculando modelo lineal)

```
> x=encuesta$VIAJE
> y=encuesta$DORMIR
>plot(x,y)
> mod.reg.lineal=lm(y ~ x)
> abline(mod.reg.lineal)
      တ
              \overline{\phantom{a}}\infty\circ\circ\circ \circ \circ \circ\circ\circ\circ\circ\sim\circ\infty \circ \circ \infty\circ \circ\circ\circ\circممھ
\geq\omega\infty\circ\circ\circ000\circ\circ\circю
                                             \circ\circ\circ\overline{d}\circ\bf{0}50
                                                       100
                                                                             150
                                                     X
```
#### 4) Ver coeficientes de la recta de regresión usando el modelo

```
> mod.reg.lineal$coefficients
```
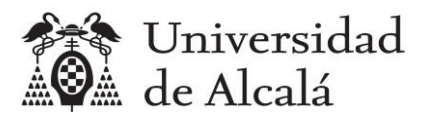

(Intercept) x 6.989689908 -0.003475397

5) Si una persona tardase 150 minutos en viajar a la escuela, ¿Cuántas horas duerme? Se trata de predecir el valor de la variable DORMIR (y) a partir de la variable VIAJE (x), usando la fórmula de la recta de regresión: y=a+bx.

```
> x=encuesta$VIAJE
> y=encuesta$DORMIR
> b=cov(x, y)/var(x)
> a=mean(y)-b*mean(x)
> 
> a+b*150
[1] 6.46838
```
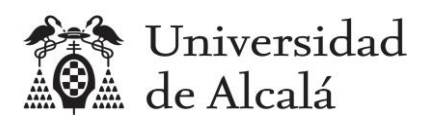

# <span id="page-7-0"></span>**4. Tablas de contingencia**

Una tabla de contingencia es una tabla de frecuencias para una variable estadística bidimensional, en la que aparecen las frecuencias para las combinaciones de valores de las dos variables que forman la variable bidimensional.

Las principales tablas de frecuencias se obtienen como se indica en la siguiente tabla:

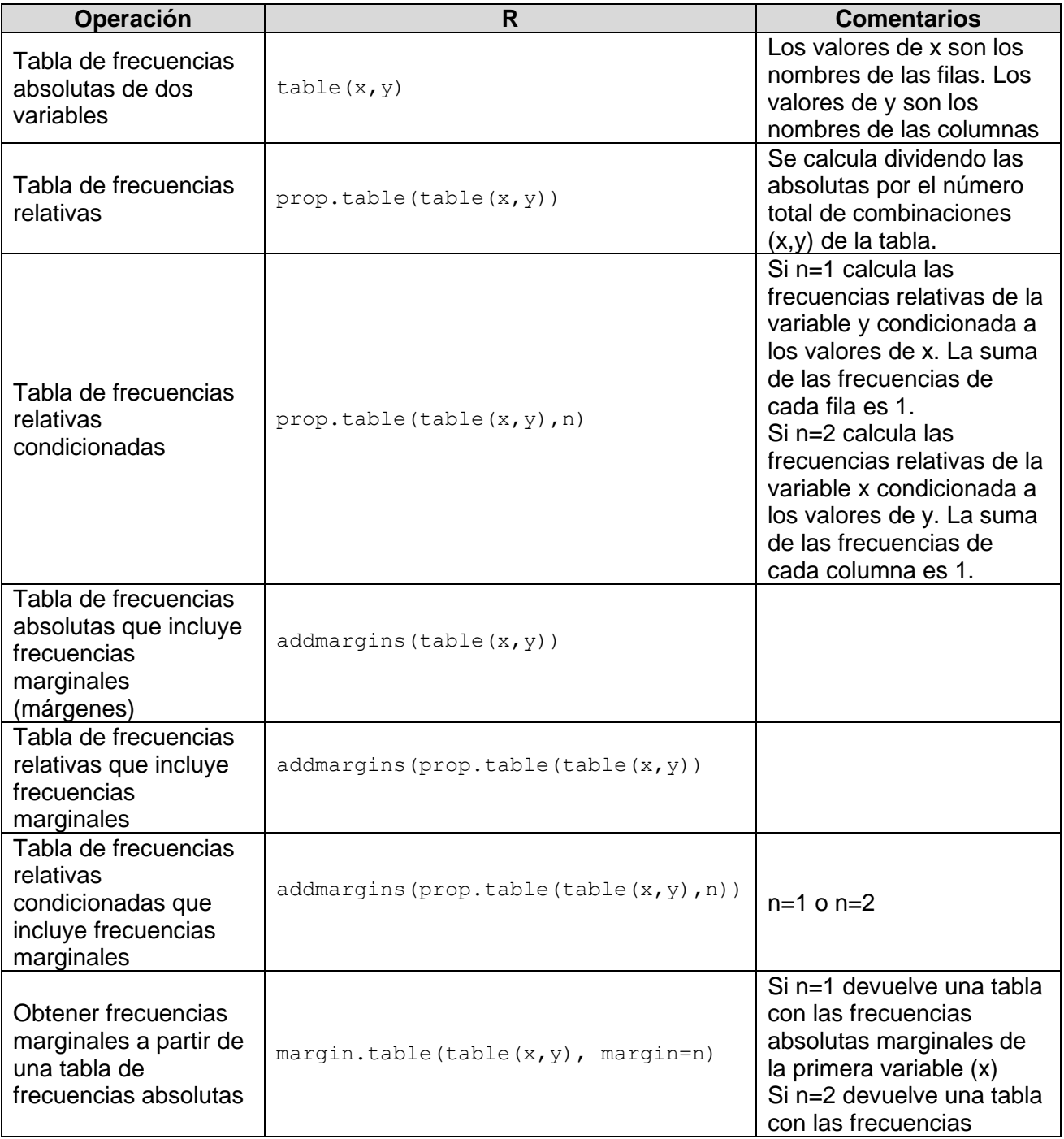

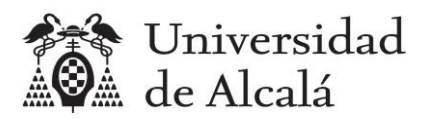

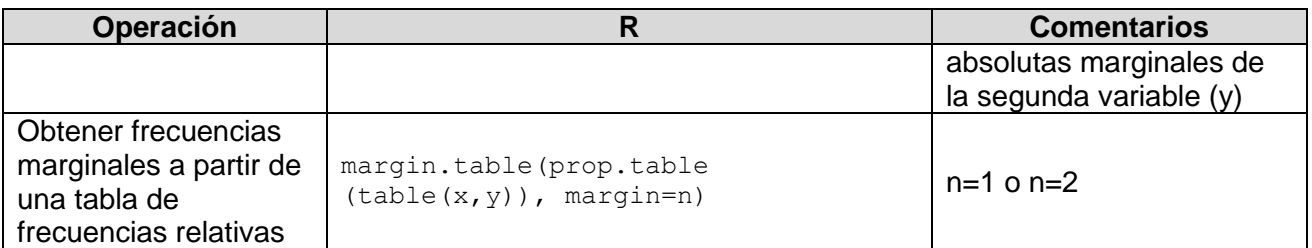

### <span id="page-8-0"></span>**Ejemplos**

1) Tabla de frecuencias absolutas de las variables GRUPO y SO, y con frecuencias marginales

> (t.abs.grupo.so=table(encuesta\$GRUPO,encuesta\$SO))

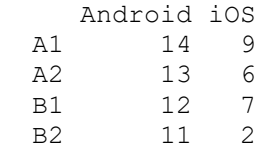

> addmargins(t.abs.grupo.so)

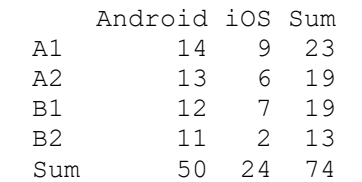

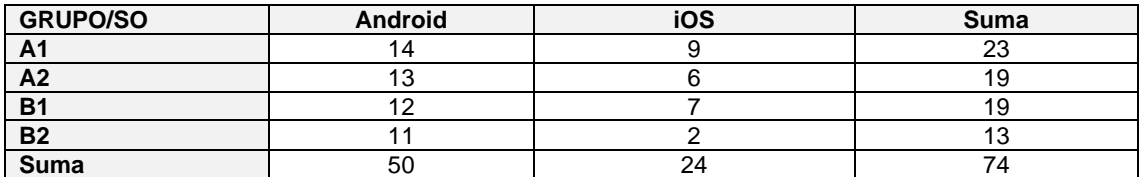

2) Tabla de frecuencias relativas de la variable GRUPO y SO, y con frecuencias marginales

> (t.rel.grupo.so=prop.table(t.abs.grupo.so))

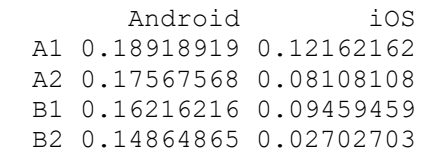

> addmargins(t.rel.grupo.so)

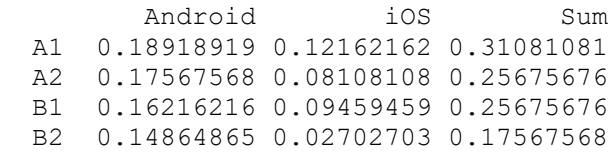

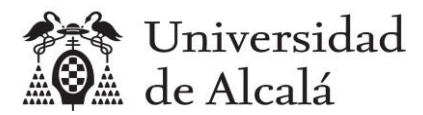

Sum 0.67567568 0.32432432 1.00000000

3) Tabla de frecuencias relativas de la variable SO condicionada a la variable GRUPO, y con frecuencias marginales (la suma de cada fila debe ser 1 en la columna de frecuencia marginal)

```
> (t.rel.cond.grupo=prop.table(t.abs.grupo.so,1))
```
 Android iOS A1 0.6086957 0.3913043 A2 0.6842105 0.3157895 B1 0.6315789 0.3684211 B2 0.8461538 0.1538462 > addmargins(t.rel.cond.grupo) Android iOS Sum A1 0.6086957 0.3913043 1.0000000 A2 0.6842105 0.3157895 1.0000000 B1 0.6315789 0.3684211 1.0000000 B2 0.8461538 0.1538462 1.0000000 Sum 2.7706390 1.2293610 4.0000000

4) Tabla de frecuencias relativas de la variable GRUPO condicionada a la variable SO, y con frecuencias marginales (la suma de cada columna debe ser 1 en la fila de frecuencia marginal)

```
> (t.rel.cond.so=prop.table(t.abs.grupo.so,2))
```
 Android iOS A1 0.28000000 0.37500000 A2 0.26000000 0.25000000 B1 0.24000000 0.29166667 B2 0.22000000 0.08333333

> addmargins(t.rel.cond.so)

 Android iOS Sum A1 0.28000000 0.37500000 0.65500000 A2 0.26000000 0.25000000 0.51000000 B1 0.24000000 0.29166667 0.53166667 B2 0.22000000 0.08333333 0.30333333 Sum 1.00000000 1.00000000 2.00000000

5) Obtener las frecuencias marginales a partir de las frecuencias absolutas y relativas de la variable GRUPO.

> margin.table(t.abs.grupo.so,margin=1) A1 A2 B1 B2 23 19 19 13 > margin.table(t.rel.grupo.so,margin=1) A1 A2 B1 B2 0.3108108 0.2567568 0.2567568 0.1756757

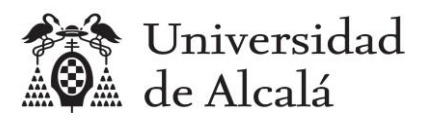

6) Obtener las frecuencias marginales a partir de las frecuencias absolutas y relativas de la variable SO.

> margin.table(t.abs.grupo.so,margin=2)

Android iOS 50 24

> margin.table(t.rel.grupo.so,margin=2)

 Android iOS 0.6756757 0.3243243

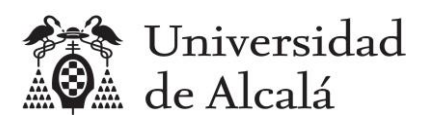

# <span id="page-11-0"></span>**5. Cálculo de medidas estadísticas marginales con varias variables**

Se trata de calcular las medidas de cada variable de forma independiente, sin tener en cuenta el valor de las otras variables.

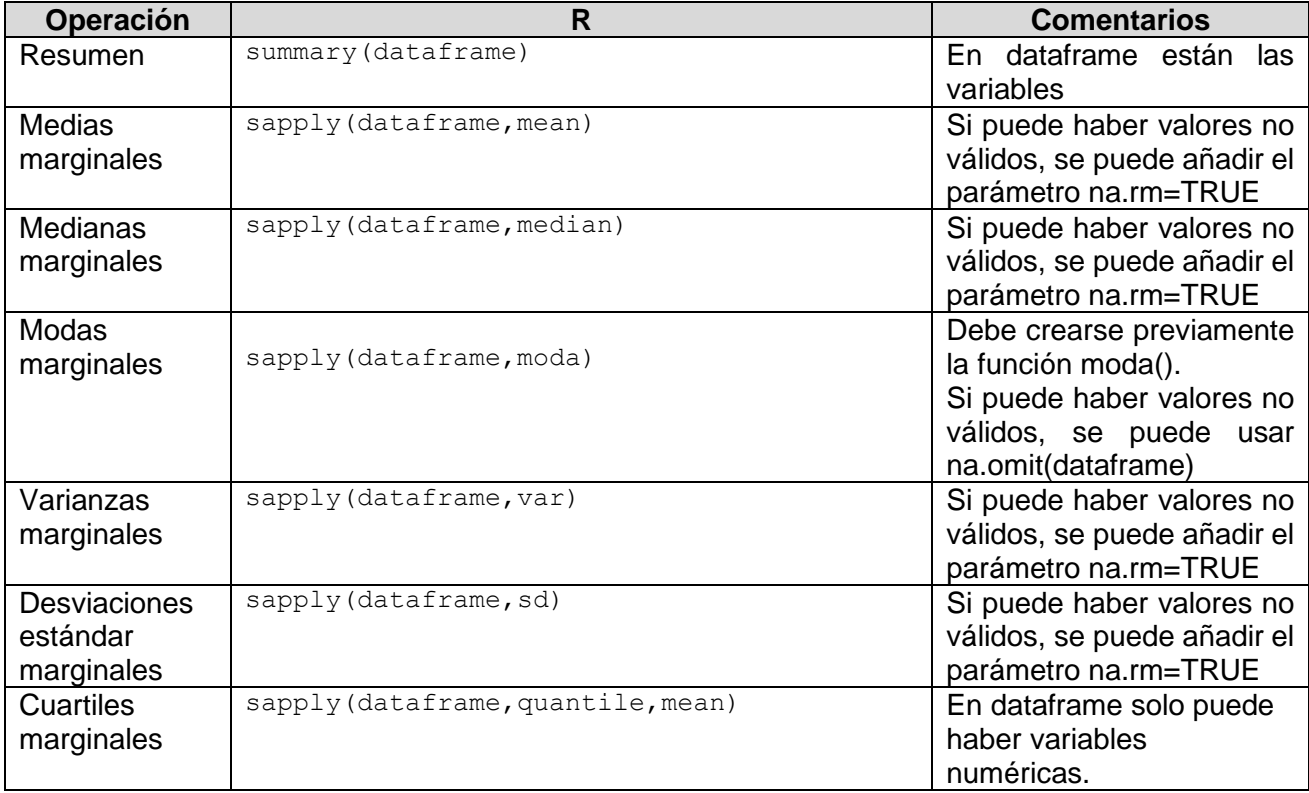

## <span id="page-11-1"></span>**Ejemplos**

#### 1) Resumen

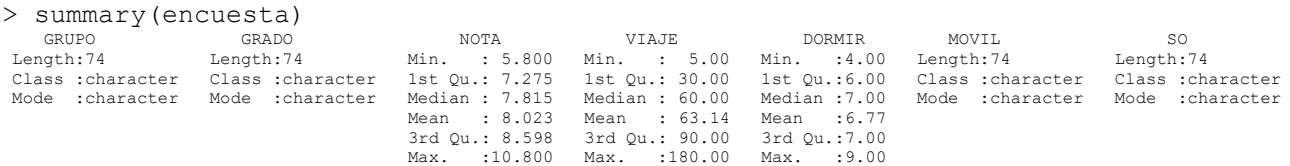

#### 2) Medias

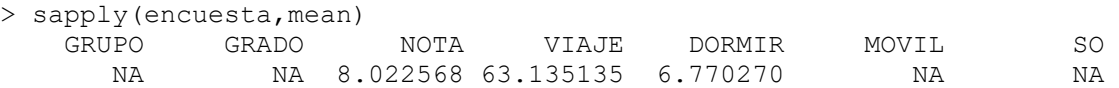

#### 3) Medianas

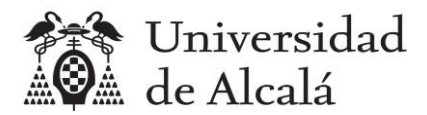

> sapply(encuesta,median) GRUPO GRADO NOTA VIAJE DORMIR MOVIL SO NA NA 7.815 60.000 7.000 NA NA

#### 4) Modas

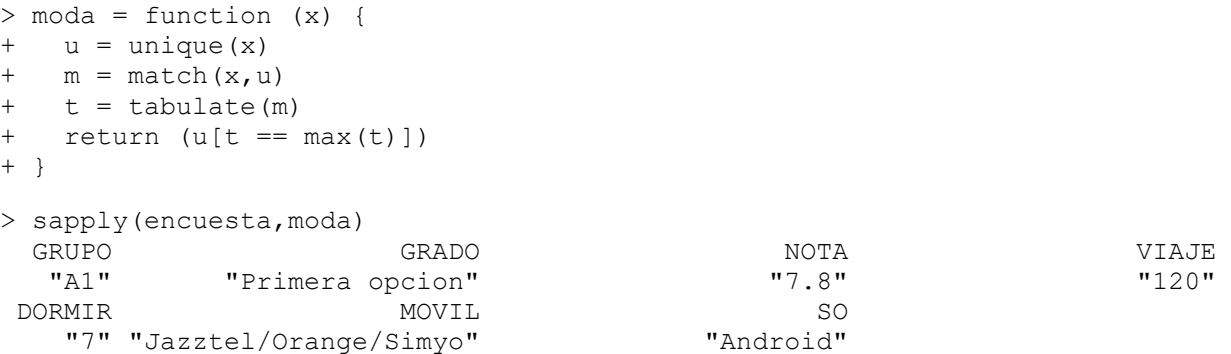

#### 5) Varianzas

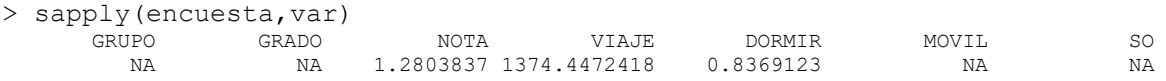

#### 6) Desviaciones estándar

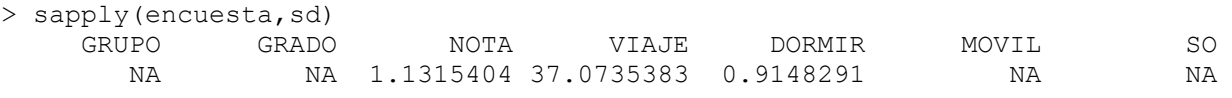

#### 7) Cuartiles

100% 10.8000

```
> encuesta.num=data.frame(encuesta$NOTA,encuesta$VIAJE,encuesta$DORMIR)
> sapply(encuesta.num,quantile)
   encuesta.NOTA encuesta.VIAJE encuesta.DORMIR
0% 5.8000 5 4
25% 7.2750 30 6
50% 7.8150 60 7
75% 8.5975 90 7
```
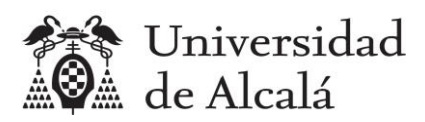

# <span id="page-13-0"></span>**6. Cálculo de medidas estadísticas condicionadas con dos variables**

Se trata de calcular las medidas de una variable cuantitativa cuando otra variable (cuantitativa o cualitativa) tiene un valor determinado.

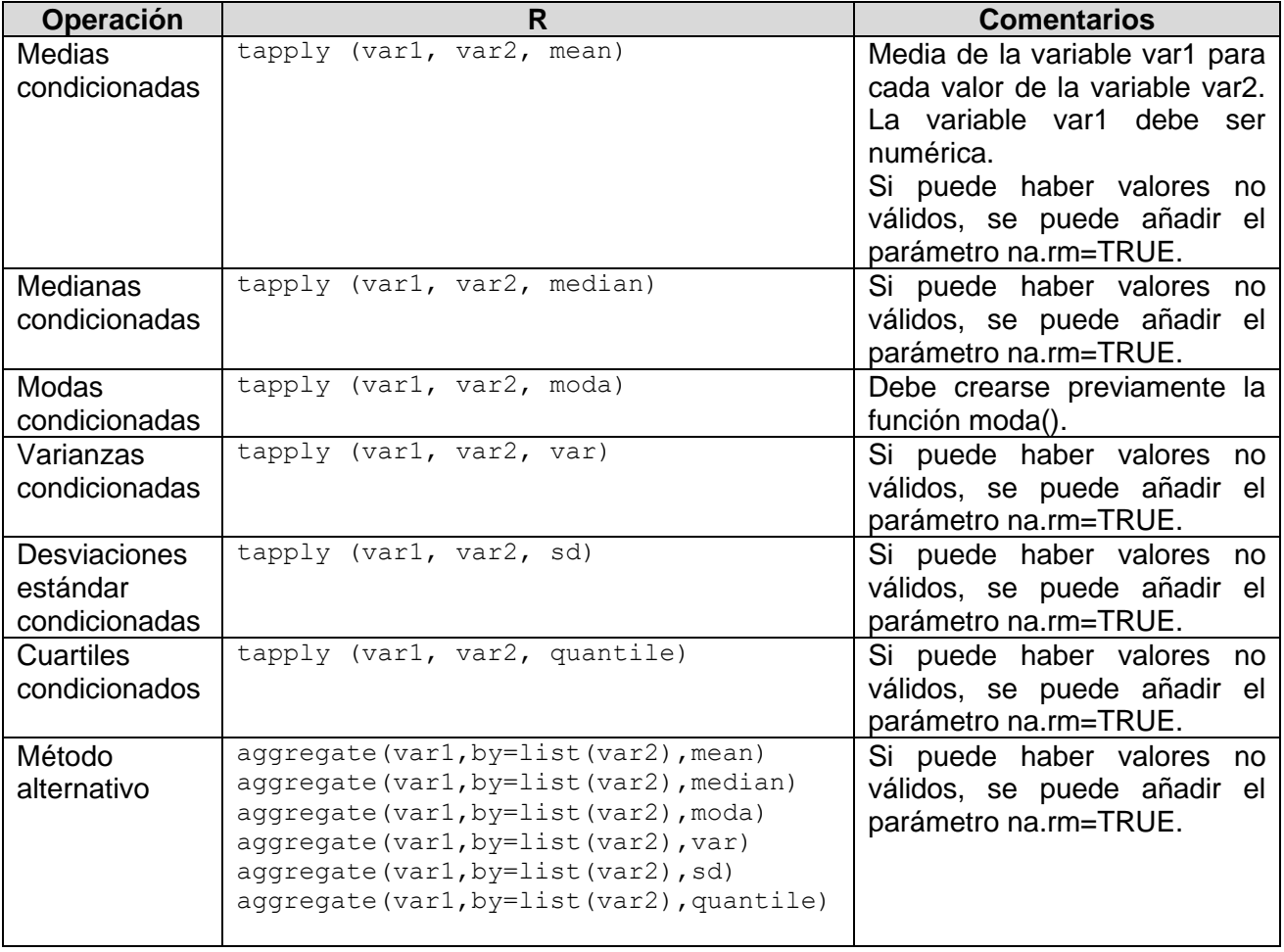

## <span id="page-13-1"></span>**Ejemplos**

1) Medias, medianas, modas, varianzas, desviaciones estándar y cuartiles de la variable VIAJE para cada valor de la variable GRUPO

```
> tapply(encuesta$VIAJE,encuesta$GRUPO,mean)
A1 A2 B1 B2
59.13043 61.68421 70.36842 61.76923 
> tapply(encuesta$VIAJE,encuesta$GRUPO,median)
A1 A2 B1 B2 
60 75 60 55
```
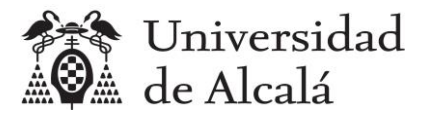

```
> tapply(encuesta$VIAJE,encuesta$GRUPO,moda)
$A1[1] 90 60
$A2[1] 20 80
$B1
[1] 45
$B2[1] 90 120
> tapply(encuesta$VIAJE,encuesta$GRUPO,var)
    A1 A2 B1 B2
1283.300 1423.339 1613.135 1334.859 
> tapply(encuesta$VIAJE,encuesta$GRUPO,sd)
     A1 A2 B1 B2 
35.82318 37.72717 40.16385 36.53572 
> tapply(encuesta$VIAJE,encuesta$GRUPO,quantile)
$A1 0% 25% 50% 75% 100% 
   5 30 60 90 120 
$A2 0% 25% 50% 75% 100% 
  15 20 75 90 120 
$B1 0% 25% 50% 75% 100% 
10.0 45.0 60.0 92.5 180.0 
$B2 0% 25% 50% 75% 100% 
  10 38 55 90 120
```
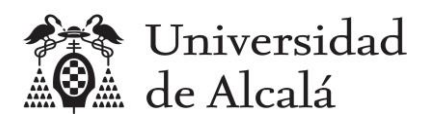

## <span id="page-15-0"></span>**7. Otros diagramas con dos variables**

En la siguiente tabla se indican las principales operaciones para obtener diagramas a partir de los datos de frecuencias conjuntas de dos variables estadísticas.

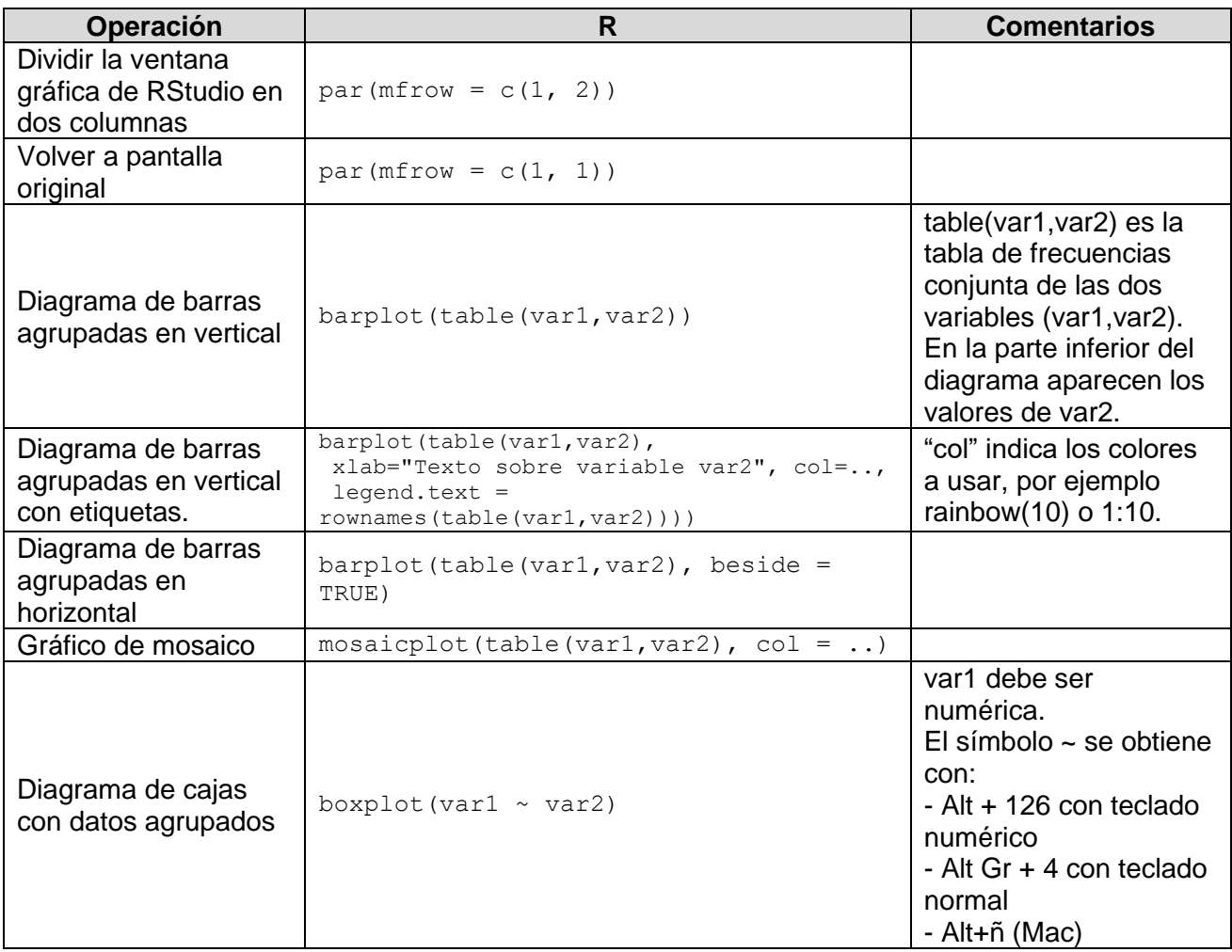

### <span id="page-15-1"></span>**Ejemplos**

1) Diagramas de barras agrupadas en vertical de las variables GRUPO y SO. A la izquierda cuando x=SO e y=GRUPO. A la derecha cuando x=SO e y =GRUPO

> (t.abs.grupo.so=table(encuesta\$GRUPO,encuesta\$SO))

 Android iOS A1 14 9 A2 13 6 B1 12 7 B2 11 2

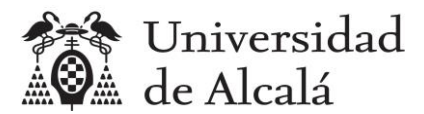

> (t.abs.so.grupo=table(encuesta\$SO,encuesta\$GRUPO))

```
 A1 A2 B1 B2
  Android 14 13 12 11
  iOS 9 6 7 2
> par(mfrow = c(1, 2))
> barplot(t.abs.grupo.so)
```
> barplot(t.abs.so.grupo)

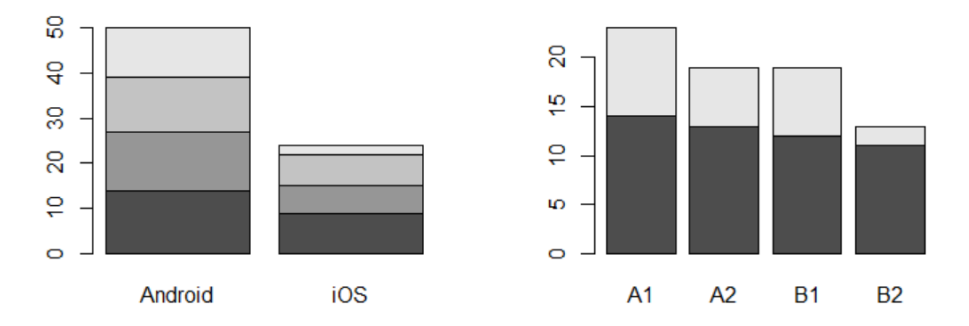

2) Diagramas de barras en vertical con colores y etiquetas

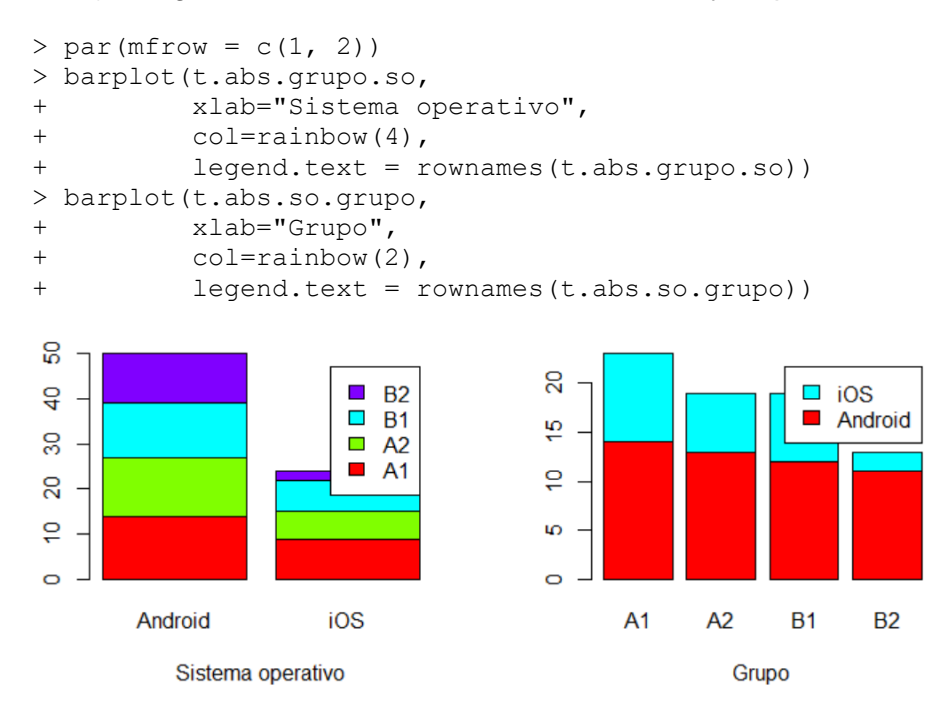

#### 3) Diagramas de barras agrupadas en horizontal de las variables GRUPO y SO

```
> par(mfrow = c(1, 2))
> barplot(t.abs.grupo.so, beside = TRUE)
> barplot(t.abs.so.grupo, beside = TRUE)
```
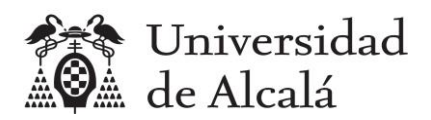

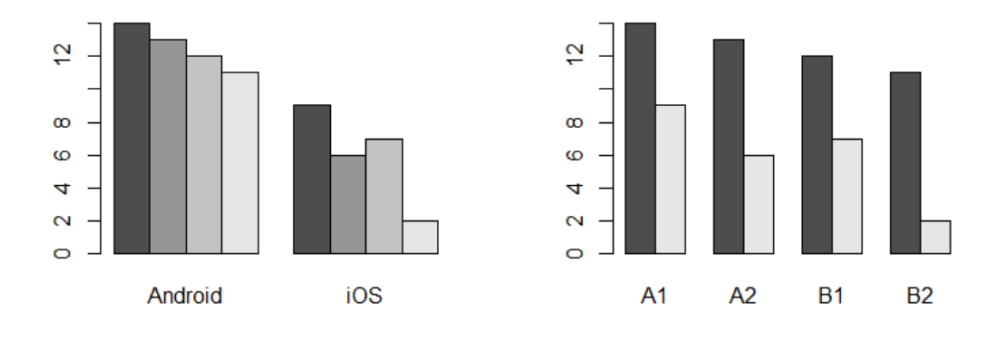

4) Diagramas de mosaico de las variables GRUPO y SO

 $>$  par(mfrow = c(1, 2)) > mosaicplot(t.abs.grupo.so, col = 1:10) > mosaicplot(t.abs.so.grupo, col = 1:10)

t.abs.grupo.so

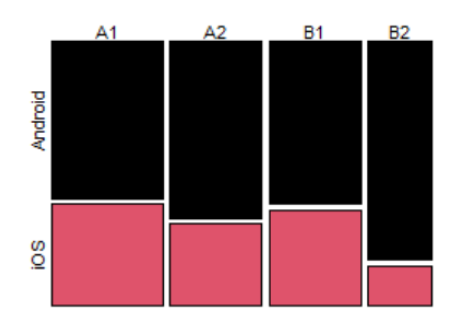

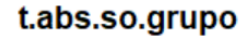

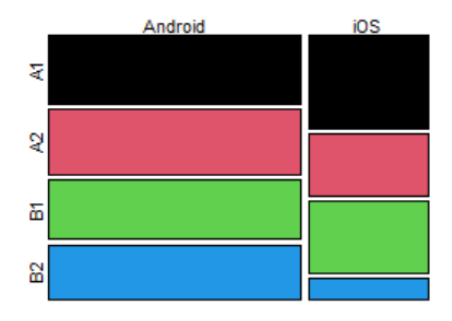

5) Diagramas de caja de la variable NOTA según el valor de la variable GRUPO y SO

```
> par(mfrow = c(1, 2))
> boxplot(encuesta$NOTA ~ encuesta$GRUPO)
> boxplot(encuesta$NOTA ~ encuesta$SO)
```
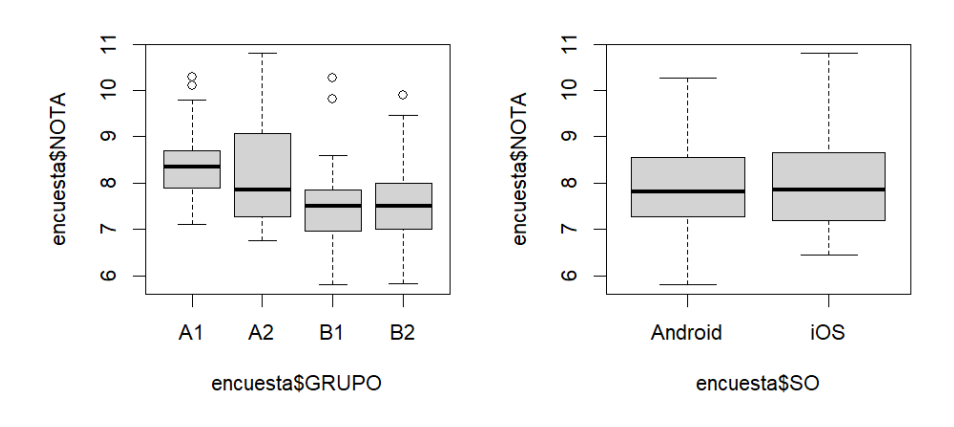

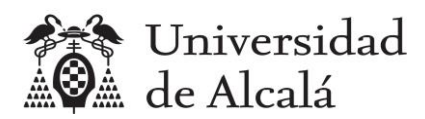

# <span id="page-18-0"></span>**8. Ejercicios propuestos**

Resolver los siguientes ejercicios, leyendo previamente el fichero encuesta.csv:

encuesta = read.csv2("encuesta.csv")

- 1. Calcular el coeficiente de correlación lineal entre las variables NOTA y DORMIR.
- 2. Dibujar el diagrama de dispersión y la recta de regresión de la variable NOTA en función de la variable DORMIR, utilizando la función abline() con los coeficientes a y b.
- 3. Predecir el valor de la variable NOTA si el valor de la variable DORMIR es 10 horas.
- 4. Obtener la tabla de frecuencias absolutas que incluya frecuencias marginales de las variables MOVIL (filas) y SO (columnas).
- 5. Calcular las medidas (medias, medianas, modas, varianzas, desviaciones estándar, cuartiles) de la variable NOTA condicionada a cada valor de la variable GRADO utilizando la función tapply().
- 6. Dividir la pantalla en dos partes con la función par() y dibujar los diagramas de barras agrupadas en vertical de las variables DORMIR y SO. A la izquierda cuando x=DORMIR e y=SO. A la derecha cuando x=SO e y =DORMIR.